Dinas Penanaman Modal dan Pelayanan Terpadu Satu Pintu

Jl. Raya Dringu No. 901 67271 08121624292

[http://dpmptsp.proboling](http://http://dpmptsp.probolinggokab.go.id/)gokab.go.id/

Pemerintah Kab. Probolinggo / Dinas Penanaman Modal

Izin Pendirian Satuan Pendidikan Terpadu Satu Pintu

No. SK :

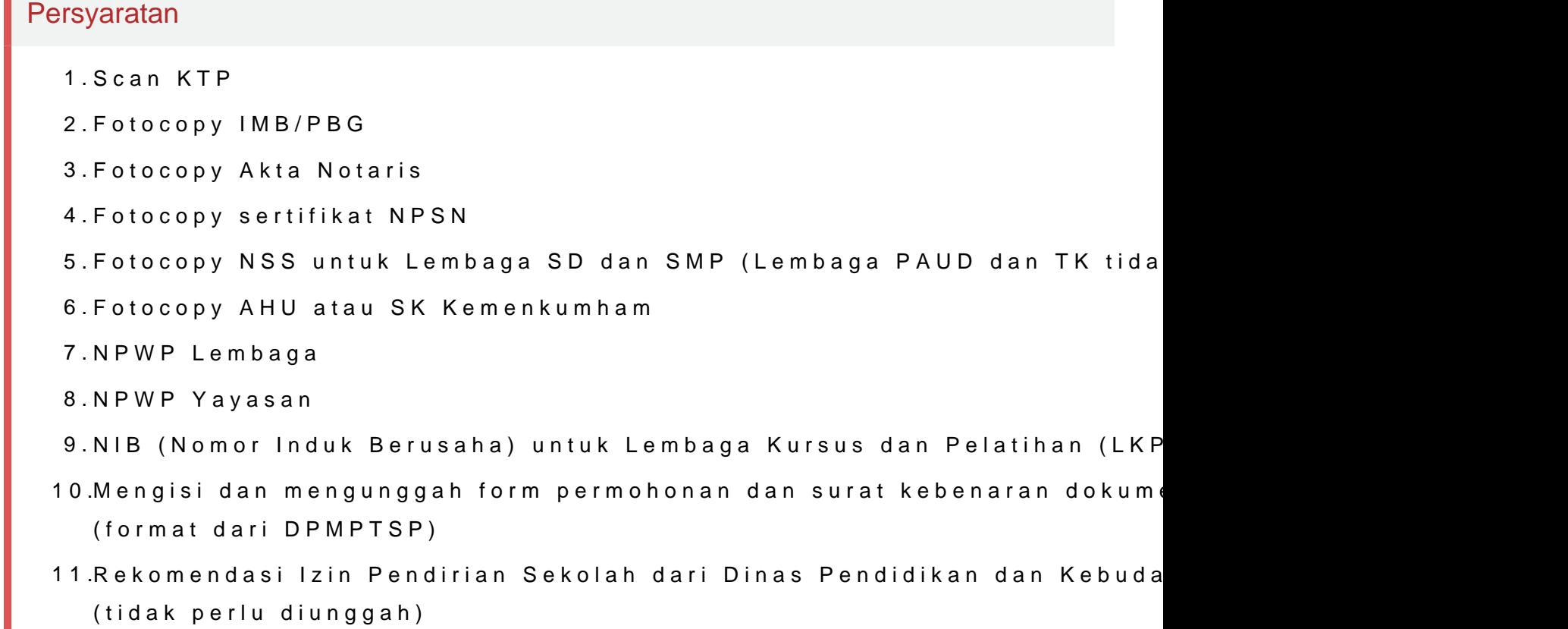

Sistem, Mekanisme dan Prosedur

Dinas Penanaman Modal dan Pelayanan Terpadu Satu Pintu

Jl. Raya Dringu No. 901 67271 08121624292

[http://dpmptsp.proboling](http://http://dpmptsp.probolinggokab.go.id/)gokab.go.id/

Pemerintah Kab. Probolinggo / Dinas Penanaman Modal Terpadu Satu Pintu

- 1.Pemohon Melakukan Registrasi Akun di http://simpleone.probolinggoka
- 2.Pemohon Mendapat Username dan Password Untuk Pengajuan Izin

3.Pendaftar Permohonan Izin Secara Online

4.Pemohon Mengupload Persyaratan

- 5.Permohonan diterima Petugas Front Office dan diteruskan ke JF Aseso (MMI) Muda
- 6.Verifikasi Berkas permohonan oleh JF Asesor MMI Muda, dilanjutkan ke dan Kebudayaan)
- 7.Pemberian Rekomendasi oleh Dinas Teknis
- 8.Tanda Tangan Elektronik Rekomendasi Dinas Teknis oleh Kepala Dinas Asesor MMI Muda, diteruskan kepada Operator DPMPTSP

9. Entry data di draft SK Izin Pendirian Satuan Pendidikan oleh operator

10.Verifikasi dan validasi draft SK oleh JF Penjamin Mutu Produk Muda

- 11.Penetapan Izin
- 12.Pengesahan berupa Tanda Tangan Elektronik pada SK

13.Pemohon Mendownload Izinnya Melalui akun simpleone

## Waktu Penyelesaian

5 Hari kerja

 $\epsilon$ meta charset="ApfaBila>dokumen persyaratan dan permohonan dinyatakan l

## Biaya / Tarif

Tidak dipungut biaya

## Produk Pelayanan

1.Izin Pendirian Satuan Pendidikan

Pengaduan Layanan

Dinas Penanaman Modal dan Pelayanan Terpadu Satu Pintu Jl. Raya Dringu No. 901 67271 08121624292 [http://dpmptsp.proboling](http://http://dpmptsp.probolinggokab.go.id/)gokab.go.id/ Pemerintah Kab. Probolinggo / Dinas Penanaman Modal

Terpadu Satu Pintu

<meta charset="utf-8" /> Pemohon dapat melakukan pengaduan dengan :

1. Datang Langsung ke Dinas Penanaman Modal dan Pelayanan Terpadu Sa

2. Melalui Telp. (0335) 424 175

3. Melalui Call Centre MPP Kabupaten Probolinggo 081130530777

4. Mengirim email ke : dpmptsp@probolinggokab.go.id

5. Melalui Chat On Line di Website : www.dpmptsp.probolinggokab.go.id